Organizzato da:

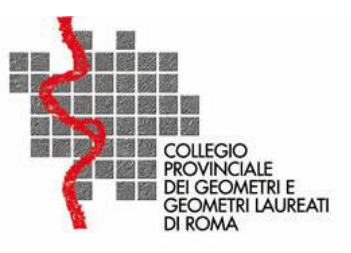

**Seminario Gratuito**

# **Dichiarazione di successione telematica e Fatturazione Elettronica**

gli obblighi a partire dal 1° Gennaio 2019

## **17 Maggio 2019**

9,00 – 13,00

Collegio Provinciale dei Geometri e Geometri Laureati di Roma P.le Val Fiorita 4/f – 00144, Roma

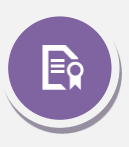

**Ai geometri che parteciperanno all'evento saranno riconosciuti 2 CFP in conformità a quanto previsto dal regolamento per la formazione continua.**

## **[Prenotati](http://www.blumatica.it/evento/1057) >**

Successivamente all'evento i partecipanti potranno effettuare il download del materiale didattico e dell'attestato di partecipazione direttamente sul sito Blumatica entro massimo 10 gg dallo svolgimento dell'evento stesso <https://www.blumatica.it/evento/1057>

Per registrarti al seminario sul sito Blumatica occorre esserne registrato, se non lo se[i clicca qui](https://www.blumatica.it/registrati-al-sito/)

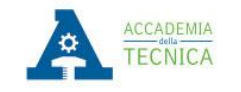

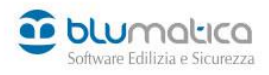

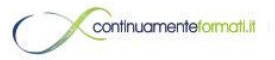

Via Irno snc - 84098 Pontecagnano Faiano (SA) Tel. 089.848601 - [formazione@accademiatecnica.it](mailto:formazione@accademiatecnica.it) - [www.accademiatecnica.it](http://www.accademiatecnica.it/) – [www.blumatica.it](http://www.blumatica.it/)

### **Programma**

### Prima parte DICHIARAZIONE DI SUCCESSIONE TELEMATICA

#### **Parte Teorica**

#### **Quesiti e punti critici della dichiarazione telematica**

- Evoluzione storica e recenti disposizioni normative
- Obblighi dell'intermediario e custodia del cartaceo
- Modalità di autoliquidazione delle imposte
- Dichiarazioni sostitutive
- Attestazione di avvenuta presentazione (ex copia conforme)
- Agevolazione prima casa, entità dell'agevolazione, analisi dei requisiti e modalità di accesso
- Data di presentazione e iter delle ricevute telematiche
- Voltura catastale telematica

#### **Parte Pratica**

- Redazione dichiarazione telematica
- Ravvedimento operoso
- Riproduzione di allegati conformi
- Voltura catastale successiva alla dichiarazione telematica
- Produzione e controllo della dichiarazione con Desktop telematico
- Sistematizzazione conclusiva: domande e conclusione

### Seconda parte FATTURAZIONE ELETTRONICA

#### **Parte Pratica**

Il meccanismo della fattura elettronica attraverso *Blumatica e'fatto*: esempio di uno strumento operativo per la gestione della fattura elettronica mediante il software Blumatica

- La fattura elettronica attiva da formato tradizionale (word, excel, pdf)
- Creazione fattura elettronica attiva in formato XML Validazione della fattura elettronica e invio al Sistema di Interscambio
- Gestione Notifiche ricevute dal sistema di interscambio
- Consegna delle fatture passive sia in formato XML che in formato PDF
- Trasmissione delle fatture a determinati indirizzi e-mail (commercialista, segretaria, partner, ecc.)
- La conservazione sostitutiva: in cosa consiste e come deve essere fatta
- Le trappole in cui non bisogna cadere e le soluzioni presenti sul mercato oggi
- Sistematizzazione conclusiva: domande e conclusione

**Relatore**: Sergio Schettini - *Tecnico Blumatica*

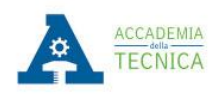

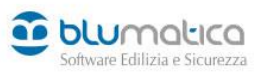

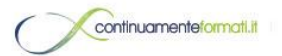

Via Irno snc - 84098 Pontecagnano Faiano (SA) Tel. 089.848601 - [formazione@accademiatecnica.it](mailto:formazione@accademiatecnica.it) - [www.accademiatecnica.it](http://www.accademiatecnica.it/) - [www.blumatica.it](http://www.blumatica.it/)